## UBND TỈNH ĐIỆN BIÊN **SỞ Y TẾ**

## **CỘNG HÒA XÃ HỘI CHỦ NGHĨA VIỆT NAM Độc lập** - **Tự do** - **Hạnh phúc**

Số: 1996 /SYT-VP

1996 /SYT-VP *Điện Biên, ngày 06 tháng 10 năm 2023* 

V/v phổ cập nhận diện Ngày Chuyển đổi số quốc gia năm 2023.

Kính gửi: Các đơn vị trực thuộc Sở Y tế

Căn cứ Công văn số 1746/STTTT-TTBCXB ngày 29/9/2023 của Sở Thông tin và Truyền Thông về việc phổ cập bộ nhận diện Ngày Chuyển đổi số quốc gia năm 2023. Hướng tới kỷ niệm ngày Chuyển đổi số quốc gia năm 2023 với chủ đề "**Khai thác dữ liệu số để tạo ra giá trị"**, Sở Y tế yêu cầu lãnh đạo các đơn vị chỉ đạo, triển khai thực hiện, một số nội dung như sau:

**1.** Phổ cập, truyền thông bộ nhận diện Ngày Chuyển đổi số quốc gia năm 2023 thông qua việc hiển thị bộ nhận diện trên Cổng/trang thông tin điện tử của đơn vị, trên các bảng điện tử, màn hình công cộng thuộc thẩm quyền quản lý, trên các trang fanpage mạng xã hội, các ứng dụng di động của các đơn vị.

**2.** Thể hiện bộ nhận diện vào các giao diện, maket tổ chức các sự kiện để hưởng ứng Ngày Chuyển đổi số quốc gia năm 2023.

**3.** Khuyến khích cán bộ, công chức, viên chức và người lao động trong toàn ngành Y tế hưởng ứng trên không gian mạng bằng cách thay ảnh đại diện có kèm khung hình nhận diện (avatar frame) từ ngày 01/10/2023 đến hết ngày 20/10/2023 theo hướng dẫn kèm theo để hưởng ứng Ngày Chuyển đổi số quốc gia 10.10.2023.

Nhận được Công văn này, các đơn vị khẩn trương triển khai thực hiện, đảm bảo các nội dung, yêu cầu./.

## *Nơi nhận:*

- Như trên;
- Lãnh đạo Sở Y tế; - Các phòng CN Sở Y tế;
- Lưu: VT, VP.

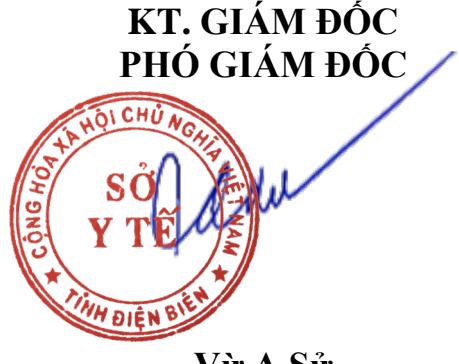

**Vừ A Sử**

## **Hướng dẫn cách thay ảnh đại diện có kèm avatar frame Ngày Chuyển đổi số quốc gia 10.10.2023**

Các bước đặt khung hình nhận diện (avatar frame) để người dùng các nền tảng mạng xã hội thực hiện thay ảnh hưởng ứng, góp phần lan tỏa mạnh mẽ, rộng rãi hơn nữa về vai trò và ý nghĩa của Ngày Chuyển đổi số quốc gia, cụ thể:

Bước 1: Truy cập một trong hai đường link dưới đây để lưa chọn mẫu avatar frame yêu thích:

- Mẫu 1: https://khunghinh.net/p/1a2b1fbe02b3400a

- Mẫu 2: https://khunghinh.net/p/f3c22d518000abc0

Bước 2. Sau khi lựa chọn được mẫu yêu thích, bấm "Chọn hình" ở phía dưới khung hình để tải ảnh lên.

Bước 3. Sau khi tải ảnh lên, kéo và di chuyển trực tiếp ảnh vào trong khung hình hoặc sử dụng thanh công cụ bên dưới để kéo và chỉnh hình ảnh sao cho vừa vặn hiển thị.

Bước 4. Sau khi đã căn chỉnh xong, chọn "Tiếp tục", sau đó chọn "Tải hình" (Ghi chú: Khi thanh tải chạy hết là bấm tải ảnh xuống).

Bước 5. Thay ảnh đại diện trên Zalo, Facebook và các nền tảng mạng xã hội bằng hình ảnh vừa tải xuống. Khuyến khích người dùng thực hiện gắn thẻ các Hashtag trên nội dung bài đăng thay ảnh: #ngaychuyendoisoquocgia #namdulieuso #10102023.